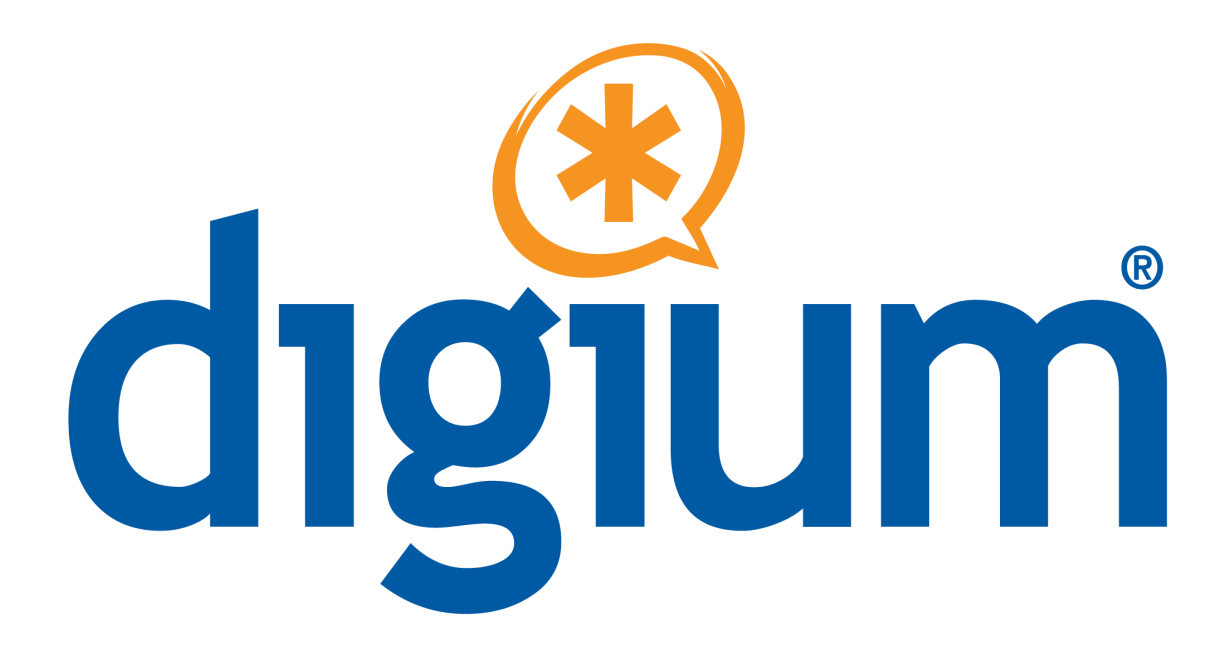

## **Skype for Asterisk™**

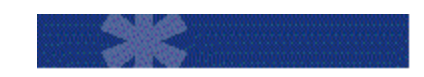

**Administrator Manual**

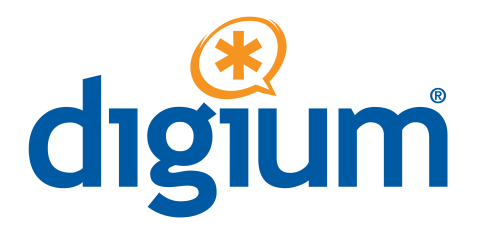

Digium, Inc. 445 Jan Davis Drive NW Huntsville, AL 35806 United States Main Number: 1.256.428.6000 Tech Support: 1.256.428.6161 U.S. Toll Free: 1.877.344.4861 Sales: 1.256.428.6262 *[www.asterisk.org](http://www.asterisk.org/) [www.digium.com](http://www.digium.com/) [www.asterisknow.org](http://www.asterisknow.org/)*

© Digium® , Inc. 2010 All rights reserved.

No part of this publication may be copied, distributed, transmitted, transcribed, stored in a retrieval system, or translated into any human or computer language without the prior written permission of Digium, Inc.

Digium, Inc. has made every effort to ensure that the instructions contained in this document are adequate and error free. The manufacturer will, if necessary, explain issues that may not be covered by this documentation. The manufacturer's liability for any errors in the documents is limited to the correction of errors and the aforementioned advisory services.

This document has been prepared for use by professional and properly trained personnel, and the customer assumes full responsibility when using it.

Adobe and Acrobat are registered trademarks, and Acrobat Reader is a trademark of Adobe Systems Incorporated.

Asterisk, Digium, Switchvox, and AsteriskNOW are registered trademarks and Asterisk Business Edition, AsteriskGUI, and Asterisk Appliance are trademarks of Digium, Inc.

Any other trademarks mentioned in the document are the property of their respective owners.

# TABLE OF CONTENTS

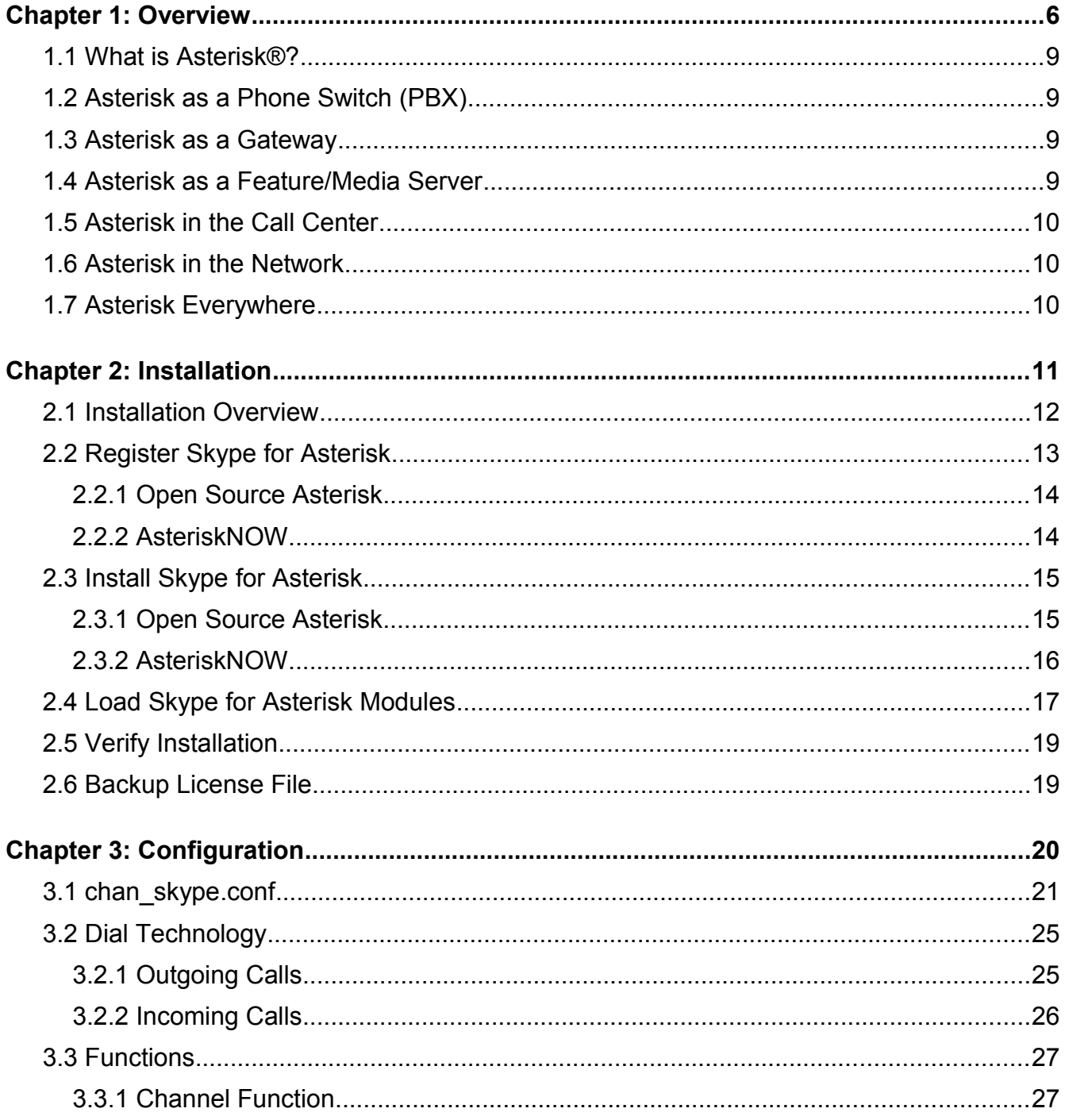

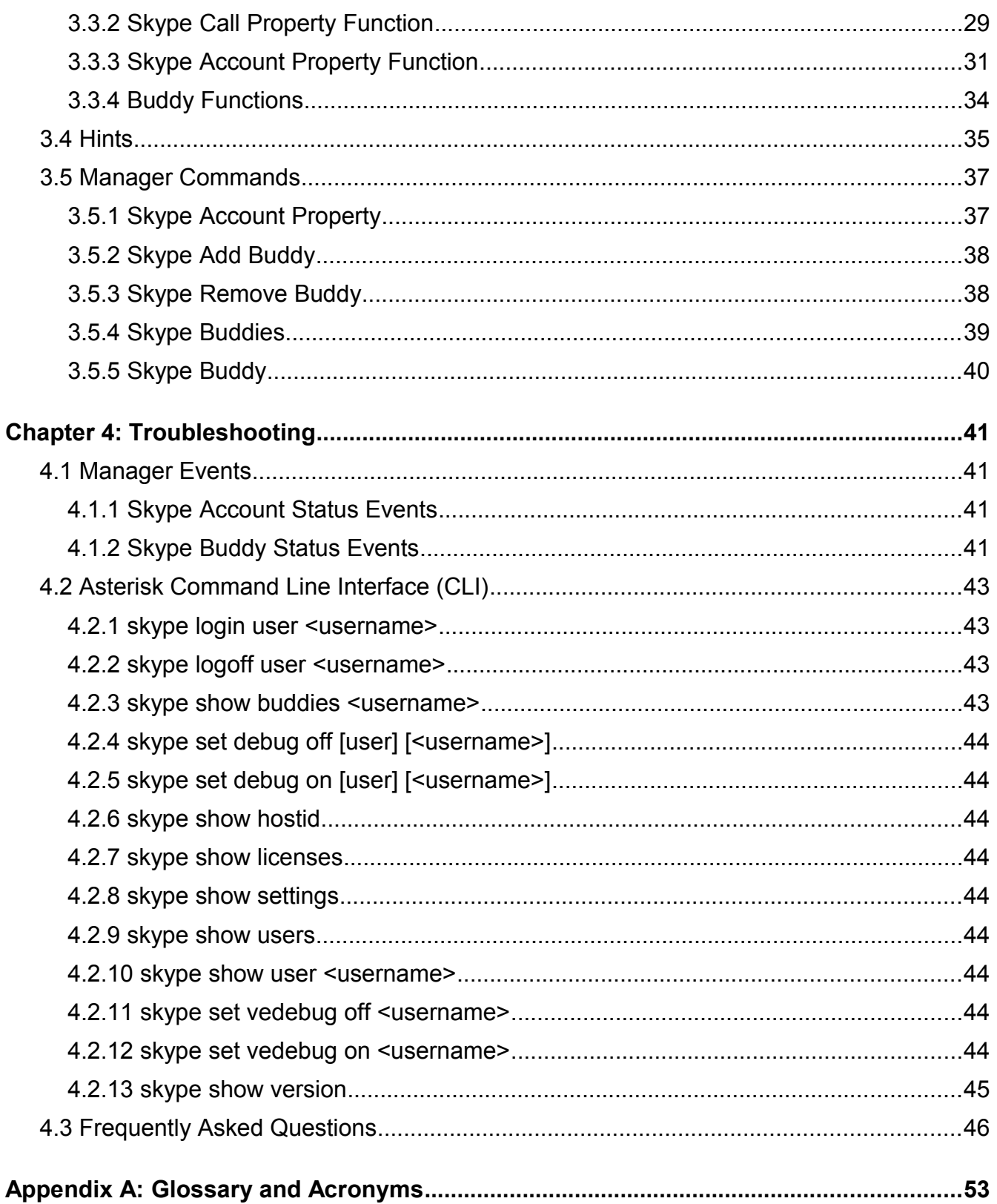

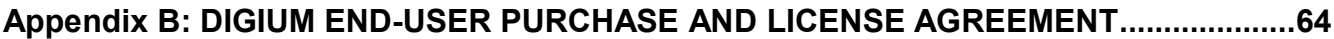

<span id="page-5-0"></span>Digium's Skype for Asterisk™ (SFA) is an add-on channel driver for Asterisk based systems. Adding Skype for Asterisk to any Asterisk server enables complete access to the Skype community, including low cost PSTN access and free calling to over 440+ million Skype users.

Skype for Asterisk integrates seamlessly with the Skype community. Skype for Asterisk performance is superior to the proxy or gateway products available for connecting to the Skype community. There is no secondary piece of hardware to manage as Skype for Asterisk will run directly from an Asterisk-based PBX.

#### **Key Features**

- Make Skype to Skype calls
- Calls to landlines and mobile phones
- Receive calls with SkypeIn
- Make worldwide PSTN calls with SkypeOut
- Make and receive multiple concurrent Skype calls from the same Skype account
- Transfer Skype calls
- DTMF support for incoming and outgoing calls
- Read Skype profile fields from incoming calls
- Read Skype Credit balance
- Set and retrieve online status
- Set privacy settings
- Handle incoming Skype calls using all Asterisk applications (voicemail, ACD, MeetMe conferencing, etc.)
- Simultaneous access from both Asterisk and the Skype desktop client
- Trunk calls between Asterisk servers over Skype
- Supports G.711 and G.729 (included) codecs

#### **Key Benefits**

- Save money with:
	- Free calling to 440+ million Skype users worldwide directly from your Asterisk server
	- Great rates for worldwide inbound calling DIDs via online numbers (SkypeIn)
	- Great rates for worldwide outbound calling to landline and mobile phones (SkypeOut). Please note that Skype for Business subscription prices do not apply.
- Add Skype to your call routing tables to optimize global calling costs
- Add a click to call button to your web site or e-mail so customers can quickly contact you
- Allows customers to call via a local online number
- Perfect for the remote employee as the office is one click away with free calling
- Communicate securely with free, high quality, encrypted Asterisk-to-Asterisk calls using Skype Trunking™.

Skype for Asterisk provides two components: res\_skypeforasterisk and chan\_skype. The res skypeforasterisk Asterisk resource module contains the Skype engine, along with various libraries and other components required to talk to the Skype engine and manage user accounts, calls, presence, etc. This module is provided in a binary-only form. The chan\_skype Asterisk channel module is the Asterisk channel driver that provides calling services to and from the Skype community, using the library services provided by res\_skypeforasterisk.so.

Digium's customers of Skype for Asterisk may purchase license keys coded for a specific number of channels. Each licensed channel allows Skype for Asterisk to initiate a single concurrent call to the Skype community, or to receive a single concurrent call from the Skype community. As customers need to expand their calling capacity, they may purchase additional license keys to register on their existing Asterisk system. The aggregate number of channels across all registered license keys will be made available to Asterisk. If additional channels of Skype capability are required, additional channels of Skype for Asterisk may be purchased from *[http://www.digium.com](http://www.digium.com/)*.

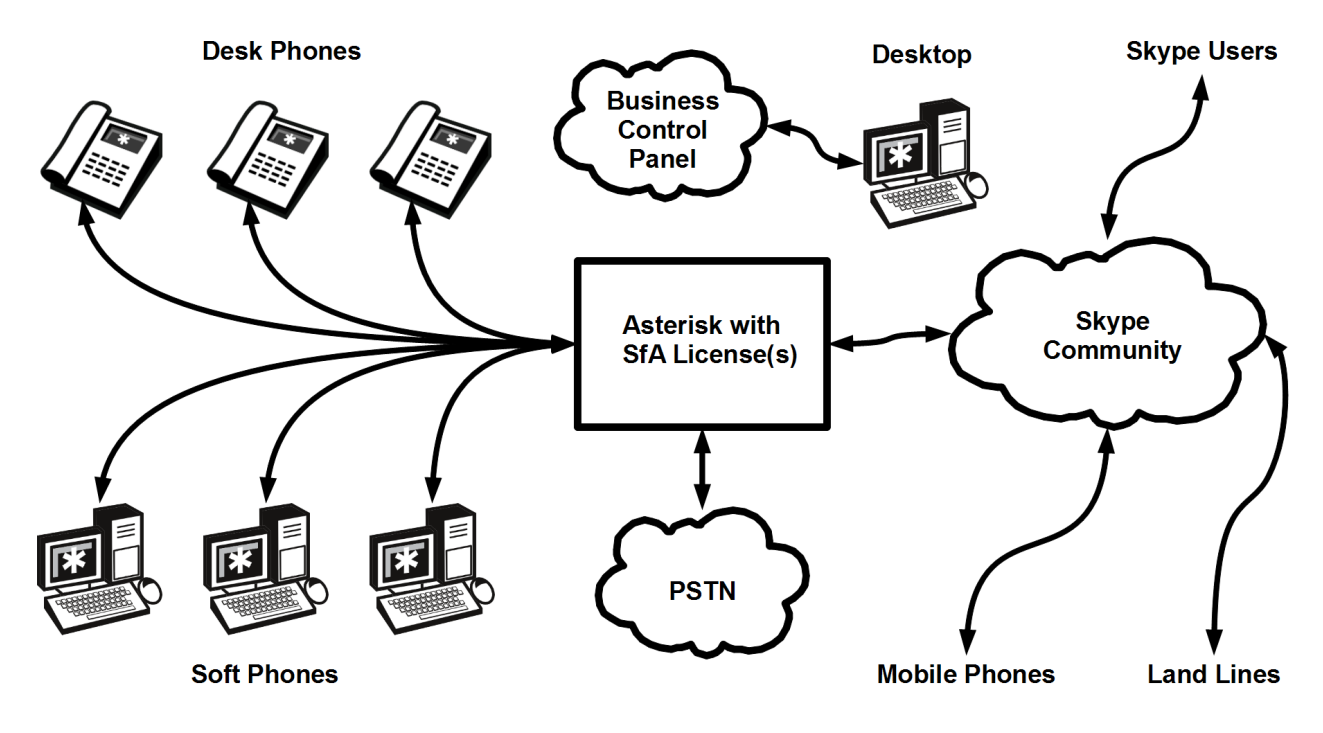

**Figure: Skype for Asterisk Application Scenario**

### <span id="page-8-3"></span> **1.1 What is Asterisk®?**

Asterisk is the world's leading open source telephony engine and tool kit. Offering flexibility unheard of in the world of proprietary communications, Asterisk empowers developers and integrators to create advanced communication solutions...for free. Asterisk is released as open source under the GNU General Public License (GPL), and it is available for download free of charge. Asterisk is the most popular open source telephony software available, with the Asterisk Community being the top influencer in VoIP.

### <span id="page-8-2"></span> **1.2 Asterisk as a Phone Switch (PBX)**

Asterisk can be configured as the core of an IP or hybrid PBX, switching calls, managing routes, enabling features, and connecting callers with the outside world over IP, analog (POTS), and digital (T1/E1/J1/BRI) connections.

Asterisk runs on a wide variety of operating systems including Linux, Mac OS X, OpenBSD, FreeBSD, and Sun Solaris. It provides all of the features you would expect from a PBX including many advanced features that are often associated with high end (and high cost) proprietary PBXs. Asterisk's architecture is designed for maximum flexibility and supports Voice over IP in many protocols, and can interoperate with almost all standards-based telephony equipment using relatively inexpensive hardware.

### <span id="page-8-1"></span> **1.3 Asterisk as a Gateway**

It can also be built out as the heart of a media gateway, bridging the legacy PSTN to the expanding world of IP telephony. Asterisk's modular architecture allows it to convert between a wide range of communications protocols and media codecs.

### <span id="page-8-0"></span> **1.4 Asterisk as a Feature/Media Server**

Need an IVR? Asterisk's got you covered. How about a conference bridge? Yep. It's in there. What about an automated attendant? Asterisk does that too. How about a replacement for your aging legacy voicemail system? Can do. Unified messaging? No problem. Need a telephony interface for your web site? Okay.

## <span id="page-9-2"></span> **1.5 Asterisk in the Call Center**

Asterisk has been adopted by call centers around the world based on its flexibility. Call center and contact center developers have built complete ACD systems based on Asterisk. Asterisk has also added new life to existing call center solutions by adding remote IP agent capabilities, advanced skills-based routing, predictive and bulk dialing, and more.

### <span id="page-9-1"></span> **1.6 Asterisk in the Network**

Internet Telephony Service Providers (ITSPs), Competitive Local Exchange Carriers (CLECs) and even first-tier incumbents have discovered the power of open source communications with Asterisk. Feature servers, hosted services clusters, voicemail systems, and pre-paid calling solutions, all based on Asterisk have helped reduce costs and enabled flexibility.

### <span id="page-9-0"></span> **1.7 Asterisk Everywhere**

Asterisk has become the basis for thousands of communications solutions. If you need to communicate, Asterisk is your answer. For more information on Asterisk, visit *[http://www.asterisk.org](http://www.asterisk.org/)* or *[http://www.digium.com](http://www.digium.com/)*.

This chapter will guide you through the necessary steps to install Digium's Skype for Asterisk.

#### <span id="page-10-0"></span>**Important Notes:**

- Skype for Asterisk is available for Linux only.
- Asterisk must be installed prior to installing the Skype for Asterisk package.
- Digium recommends a minimum version for the various offerings of Asterisk. The recommendations are provided in the table shown [below.](#page-10-1) Versions prior to those recommended have not been tested.

<span id="page-10-1"></span>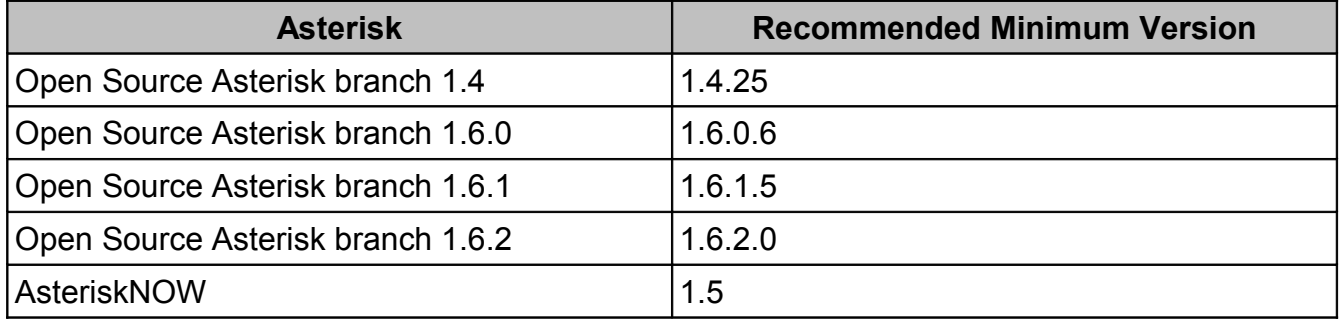

### <span id="page-11-0"></span> **2.1 Installation Overview**

Once you have your Skype for Asterisk license key, there are a few tasks to perform in order to install Skype for Asterisk.

- 1. Generate a valid license key using the *register* utility.
- 2. Download and install the *Skype for Asterisk* package that is built for your platform.
- 3. Load the res skypeforasterisk and chan skype Asterisk modules.

The register utility may be downloaded from: *<http://downloads.digium.com/pub/register/>*

The Skype for Asterisk package may be downloaded from: *<http://downloads.digium.com/pub/telephony/skypeforasterisk/>*

> **Note:** Supported software builds are provided for 32-bit and 64-bit x86 platforms. Choose the directory that closest matches your Asterisk version. Each of these directories contains TAR files that include the Skype modules.

### <span id="page-12-0"></span> **2.2 Register Skype for Asterisk**

Registration of the Skype for Asterisk license key will be done using the Digium register utility in the same way as with other modules like Cepstral, HPEC, and G.729. The registration utility will prompt you for your Skype for Asterisk license key.

#### **Important Notes:**

- Internet access is required from your Asterisk server in order to register your Skype for Asterisk key for licensed use. Outgoing network traffic on TCP port 443 (SSL) must be allowed in order for the register utility to successfully communicate with Digium's license server and complete the registration process. You must have at least one Ethernet device in your Asterisk server in order for the registration process to successfully complete.
- Multiple Skype for Asterisk keys may be registered on the same Asterisk server. This will allow you to increase the total number of available Skype for Asterisk channels on your Asterisk server. New Skype for Asterisk keys may be registered to your Asterisk server using the same instructions provided above. There will be an additional Skype for Asterisk license file generated in the /var/lib/asterisk/licenses directory for each Skype for Asterisk key that is successfully registered to your Asterisk server. It is extremely important that you follow the instructions provided in section *[2.6](#page-18-0)* whenever a new Skype for Asterisk key is successfully registered to your Asterisk server.
- <span id="page-12-1"></span>A Skype for Asterisk key must be re-registered if any of the Ethernet devices in your Asterisk server are changed, added, or removed. The unique Skype for Asterisk license file that is located in your /var/lib/asterisk/licenses directory is tied to the MAC address of all the Ethernet devices installed in your system. A Skype for Asterisk key can only be re-registered once without authorization from Digium. Digium must be contacted by phone in order to request authorization to have your Skype for Asterisk key incremented. Digium reserves the right to deny authorization for having a Skype for Asterisk key incremented.

### <span id="page-13-1"></span> **2.2.1 Open Source Asterisk**

An example for 32-bit Linux using Open Source Asterisk is provided below. Be sure to run these commands as the root user.

# cd /root # wget http://downloads.digium.com/pub/register/x86-32/register # chmod 500 /root/register

# /root/register

Follow the prompts provided by the registration utility and provide the information it requests to activate your Skype for Asterisk license key.

#### <span id="page-13-0"></span> **2.2.2 AsteriskNOW**

AsteriskNOW 1.5 systems have the ability to easily download and install the register utility. An example is provided below. Be sure to run these commands as the root user.

```
# yum install register
# register
```
Follow the prompts provided by the registration utility and provide the information it requests to activate your Skype for Asterisk license key.

### <span id="page-14-1"></span> **2.3 Install Skype for Asterisk**

There are different versions of Skype for Asterisk that contain both source code and binaryonly components for various Asterisk releases; there is a single version for Asterisk 1.4.25 and above, and there are versions for Asterisk 1.6.x point releases (1.6.0, 1.6.1, etc.). The RPM packaged versions of Skype for Asterisk for AsteriskNOW are binary only. Take note that these modules are **not** loadable in prior releases of Asterisk, but will only work with the specific version for which they are designed to be used. Please be sure that you download the correct version of Skype for Asterisk for your Asterisk version.

There are frequently updated builds of Skype for Asterisk posted, and each build has a *version number*. This version number is part of the filename. In this document, build number *1.0.11* is used as an example, but when you read this document the current build number may be different (higher).

### <span id="page-14-0"></span> **2.3.1 Open Source Asterisk**

Extract, compile, and install the contents of the Skype for Asterisk package for Open Source Asterisk. An example for 32-bit Linux using Open Source Asterisk branch 1.6.0 is provided below. Be sure to run these commands as the root user.

- # wget [http://downloads.digium.com/pub/telephony/skypeforasterisk/\](http://downloads.digium.com/pub/telephony/skypeforasterisk/) asterisk-1.6.0/x86-32/skypeforasterisk-1.6.0\_1.0.11-x86\_32.tar.gz # tar xzvf skypeforasterisk-1.6.0\_1.0.11-x86\_32.tar.gz # cd skypeforasterisk-1.6.0\_1.0.11-x86\_32 # make
- # make install

If the *chan\_skype.conf* file had not been installed from a previous installation of Skype for Asterisk, then the *chan\_skype.conf* file will need to be installed by executing the following command. Otherwise, skip this step.

# make samples

**Note:** Skype for Asterisk will not properly function if the *chan\_skype.conf* file is not installed.

### <span id="page-15-0"></span> **2.3.2 AsteriskNOW**

Install the Skype for Asterisk RPM package for AsteriskNOW. An example for 32-bit Linux using AsteriskNOW 1.5 is provided below. Be sure to run these commands as the root user.

```
# yum update asterisk14
# yum install asterisk14-skypeforasterisk
```
If you are upgrading Skype for Asterisk from a previous version on AsteriskNOW, instead of executing "yum install asterisk14-skypeforasterisk", use the following command.

# yum update asterisk14-skypeforasterisk

**Note:** The FreePBX GUI interface that is provided as part of AsteriskNOW 1.5 is not capable of installing or configuring the Skype for Asterisk product. Skype for Asterisk's product configuration must be managed by direct editing of its configuration file.

## <span id="page-16-0"></span> **2.4 Load Skype for Asterisk Modules**

The res skypeforasterisk resource module and the chan skype channel module must be loaded in Asterisk in order to use the Skype for Asterisk channels. There are a few important things that you should know before loading these modules.

<span id="page-16-1"></span>The res\_skypeforasterisk.so module contains a binary Skype engine called *skyhost*. Skype for Asterisk communicates with *skyhost* to make and manage connections to the Skype community. This engine automatically runs as a separate Linux process called *skypeforasterisk* once chan\_skype.so is loaded.

During Skype for Asterisk's initialization process, the engine is extracted into a temporary directory, launched, and then removed. By default, it is extracted into the */tmp* directory. Some Linux distributions mount the */tmp* directory with the *noexec* flag which does not allow files to be executed. If your system is configured to mount the /tmp directory with the noexec flag, the engine directory configuration option in the *chan* skype.conf file must be modified to use a directory that will allow the Asterisk process write access and that will allow files to be executed.

The *autoload* option in */etc/asterisk/modules.conf* is enabled by default. As long as you have not disabled it, then the Skype for Asterisk modules will be loaded the next time you start Asterisk. If you have disabled the *autoload* option, then you will need to add the following lines to the bottom of the *[modules]* section of the */etc/asterisk/modules.conf* file.

```
load => res skypeforasterisk.so
load => chan skype.so
```
**Note:** These modules must be loaded in the order provided above.

If Asterisk is already running, you may load the Skype for Asterisk modules from the Asterisk CLI. An example is provided below.

\*CLI> module load res\_skypeforasterisk.so \*CLI> module load chan\_skype.so

If you already have chan\_skype.so loaded and have registered a new license key to increase the number of Skype for Asterisk channels, simply reload the module using the following command.

\*CLI> module reload chan\_skype.so

Reloading this module will only be successful if no Skype calls are in progress. If there are active Skype calls, you will either have to wait until they have completed, or forcefully restart Asterisk by executing the following command.

# asterisk -rx "restart now"

**Note:** Forcefully restarting Asterisk will terminate all active calls.

### <span id="page-18-1"></span> **2.5 Verify Installation**

Verify that the number of Skype for Asterisk channels available to Asterisk matches the number of Skype for Asterisk channels that you purchased. This can be verified by issuing "skype show licenses" in the Asterisk CLI. Take into consideration any previous Skype for Asterisk channels that you may have already had registered to your Asterisk server before verifying the output. An example is provided below.

```
# asterisk -rvvv
*CLI> skype show licenses
Skype for Asterisk Licensing Information
========================================
Total licensed channels: 100
Licenses Found:
File: S4A-ABCDEFGHIJKL.lic -- Key: S4A-ABCDEFGHIJKL -- Expires: 2039-
07-31 -- Host-ID:
ab:cd:12:34:ab:cd:12:34:ab:cd:12:34:ab:cd:12:34:ab:cd:12:34 --
Channels: 100 (OK)
```
### <span id="page-18-0"></span> **2.6 Backup License File**

It is extremely important that you backup all of the files located in the /var/lib/asterisk/licenses directory. This directory contains the Host-ID specific license files for your system. These license files are tied to the MAC address of all the Ethernet devices installed in your system. Creating a backup of this directory will allow you to restore your Skype for Asterisk licenses in case you need to reinstall your operating system.

**Note:** [A Skype for Asterisk key must be re-registered if any of the Ethernet devices in](#page-12-1) [your Asterisk server are changed, added, or removed. The unique Skype for Asterisk](#page-12-1) license file that is located in your /var/lib/asterisk/licenses directory is tied to the MAC address of all the Ethernet devices installed in your system. A Skype for Asterisk key can only be re-registered once without authorization from Digium. Digium must be contacted by phone in order to request authorization to have your Skype for Asterisk key incremented. Digium reserves the right to deny authorization for having a Skype [for Asterisk key incremented.](#page-12-1)

<span id="page-19-0"></span>Digium's Skype for Asterisk has a variety of configuration options. This chapter provides an explanation of the configuration options that are available.

#### **Important Notes:**

- <span id="page-19-4"></span>◦ Only accounts created from the Business Control Panel will be usable with Skype for Asterisk. The Skype Business Control Panel is a web-based tool that is free to setup and use. It is accessible from Skype's web site at *<http://www.skype.com/business>*. All Skype For Asterisk users must be created by clicking on *Add Members*, and then clicking the *Create a business account* button. Inviting users by Skype name or e-mail address is not currently supported.
- <span id="page-19-3"></span>◦ The administrator account for the Business Control Panel is a regular Skype account. Due to this fact, the administrator account will not be able to use Skype for Asterisk.
- <span id="page-19-2"></span>◦ The Digium G.729 software codec module (codec\_g729a.so) supports Skype for Asterisk license keys. This requires version 3.0.0 or later of the Digium G.729 software codec module. This allows Skype for Asterisk users to use the G.729 codec for their Skype calls. This is commonly required for SkypeIn and SkypeOut calls. For more information regarding the Digium G.729 software codec module, please read the G729 README that is available in the documentation section at *<http://www.digium.com/support>*.
- <span id="page-19-1"></span>• The current version of chan skype.so does not provide passthrough G.729 support like other Asterisk channel drivers. When a Skype call wants to use G.729, the codec\_g729a.so module must be loaded, and G.729 licensed channels must be available. This will be improved in a future release of Skype for Asterisk. For this release, it is suggested to configure your users to only allow G.711 ulaw and/or alaw in the *chan\_skype.conf* file unless you have G.729 licensed channels available.

### <span id="page-20-0"></span> **3.1 chan\_skype.conf**

The *chan\_skype.conf* file is mandatory and is placed in the */etc/asterisk* directory during the installation process. This file documents the configuration options available for the Skype for Asterisk channel driver, including how to define users and log them into the Skype community.

The *general* section contains settings that apply to the entire channel driver and all defined users. The general section appears as *[general]* in the *chan\_skype.conf* file.

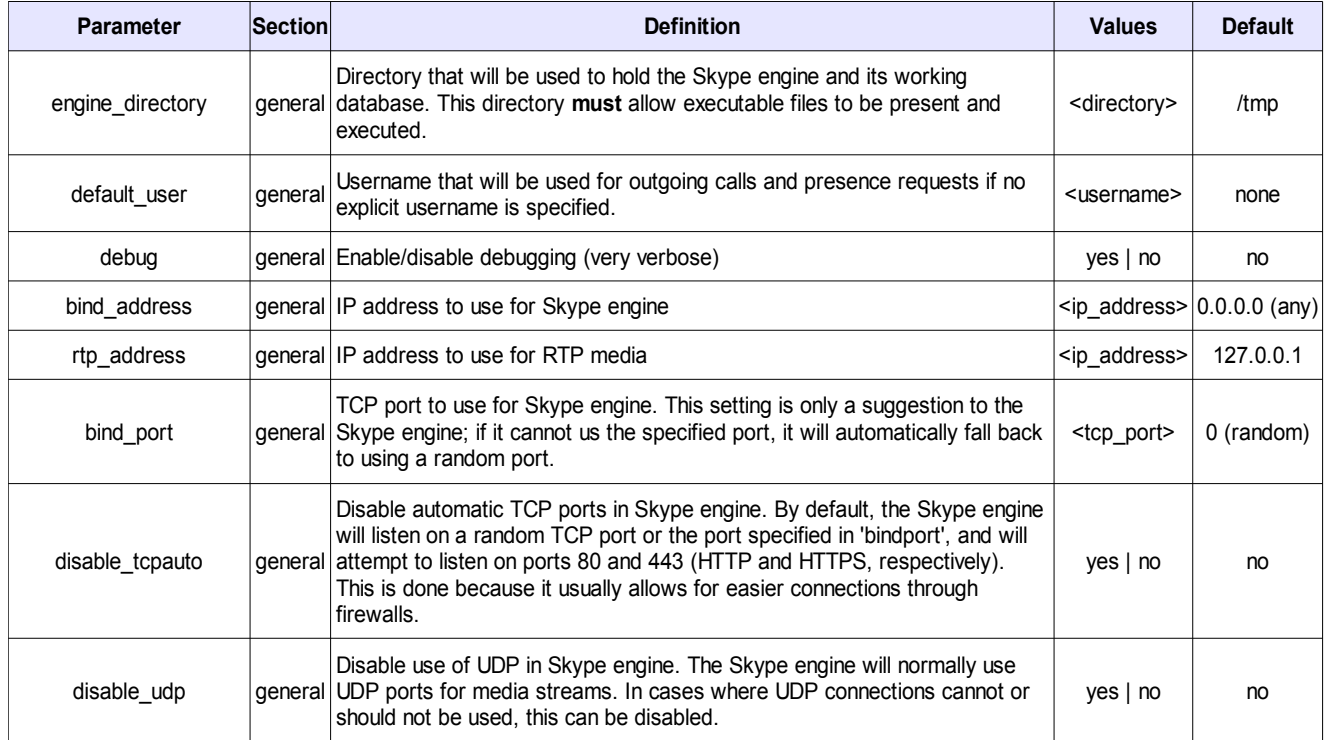

Each user section identifies a Skype user that the channel driver should log in to the Skype community. The *user* sections appear as *[<username>]* in the *chan\_skype.conf* file.

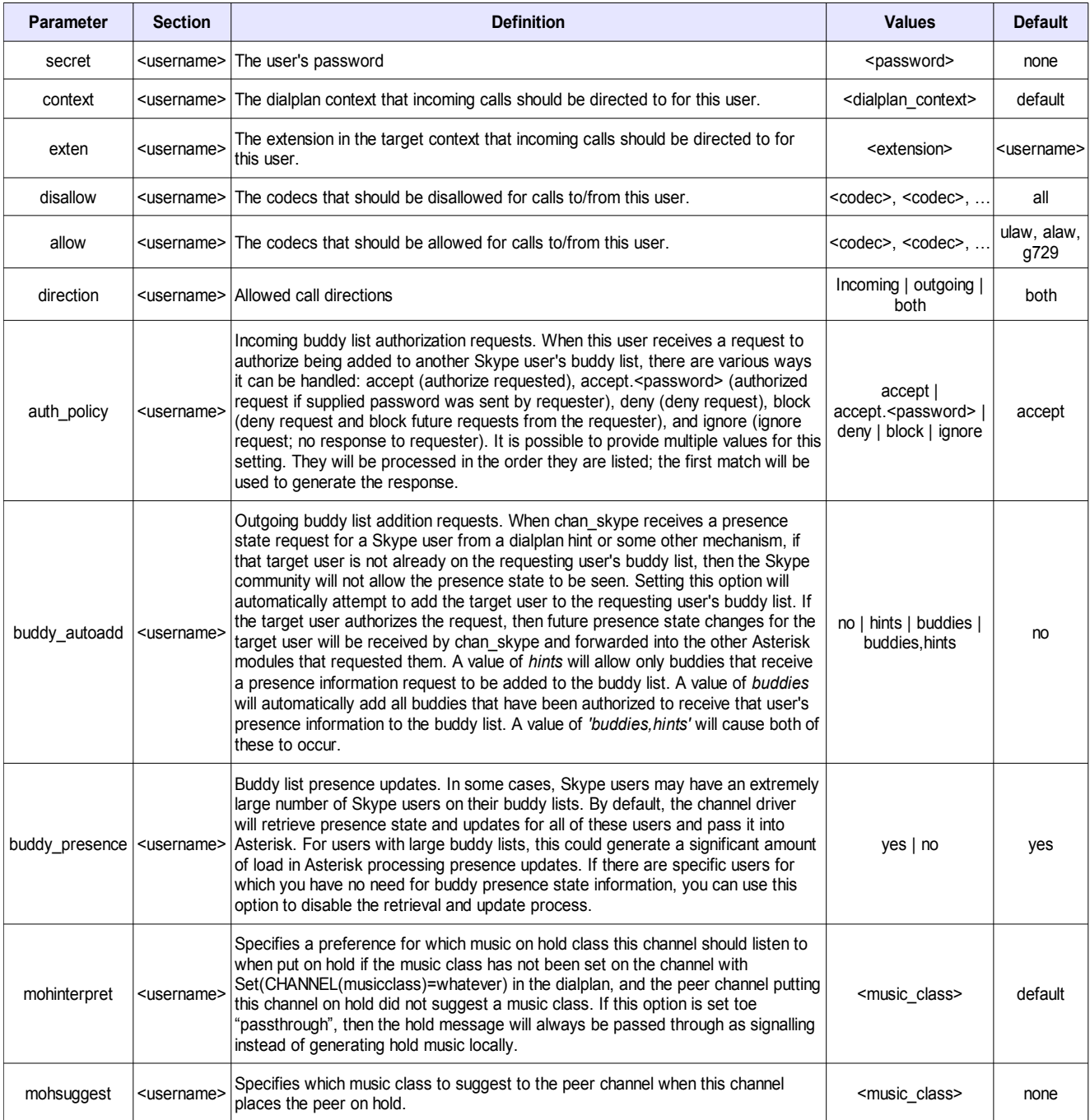

<span id="page-23-0"></span>There are some settings that will not be modified by issuing a reload command on the Asterisk CLI. The settings which will not be modified are *engine\_directory*, *disable\_tcpauto*, *disable\_udp*, and *rtp\_address*. The chan\_skype.so Asterisk channel module must be fully unloaded and loaded again in order to change these values. This will occur anytime that Asterisk is restarted.

### <span id="page-24-1"></span> **3.2 Dial Technology**

The use of Skype for Asterisk channels is similar to other Asterisk channel drivers. The dial plan technology type provided by Skype for Asterisk is simply referred to as *Skype*. The following sections describe how to making outgoing calls and receive incoming calls using Skype for Asterisk.

### <span id="page-24-0"></span> **3.2.1 Outgoing Calls**

When calls are placed on the Skype community, they are placed to their destination by a Skype user associated with the Asterisk server. Skype for Asterisk must select one of the defined Skype users to be the originator of a call. For that purpose, the *default\_user* option in the *chan\_skype.conf* file can be set to control which user is the default originator of a call. Additionally, on a call-by-call basis, the originator of a call can be defined by prefixing the destination Skype user or SkypeOut number with the name of the originator's Skype user.

The syntax for making an outgoing call using Skype for Asterisk is as follows:

```
Dial(Skype/[<originator>@]<destination>)
```
The *destination* is mandatory and can be defined as a Skype user or a SkypeOut number. The *originator* is optional and can be defined as a Skype user associated with the Asterisk server. Both of the examples provided below would result in the *james\_bond* Skype user placing the call to the destination.

```
exten => \dots, 1, Dial(Skype/james bond@austin powers)
exten => \ldots, 1, Dial(Skype/james bond@+12564286000)
```
The examples provided below show how to make an outgoing call by specifying only a destination Skype user or SkypeOut number. In these cases, the user specified in the *default\_user* option in the *chan\_skype.conf* file will be defined as the originator of the call.

```
exten => \dots, 1, Dial(Skype/austin powers)
exten \Rightarrow ..., 1, Dial(Skype/+12564286000)
```
### <span id="page-25-0"></span> **3.2.2 Incoming Calls**

Specified on a per-user basis, Skype for Asterisk can direct incoming calls to any desired dial plan context. Optionally, incoming calls can be directed to a specific extension within a context. The default configuration will use the name of the destination Skype user as the target extension.

If the *james\_bond* Skype user is configured with *context=demo* in the *chan\_skype.conf* file, then placing the following entries in the *extensions.conf* file will handle incoming calls for that user.

```
[demo]
exten => james bond,1,NoOp(Incoming Skype Call!)
exten => james bond,n,Dial(SIP/shoe-phone)
```
Skype users can be mapped to numeric extensions by specifying the *exten* option for that user in the *chan\_skype.conf* file. If the *james\_bond* Skype user is configured with *context=demo* and *exten=007* in the *chan\_skype.conf* file, then placing the following entries in the *extensions.conf* file will handle incoming calls for that user.

```
[demo]
exten => 007, 1, NoOp (Incoming Skype Call!)
exten => 007, n, Dial(SIP/shoe-phone)
```
### <span id="page-26-1"></span> **3.3 Functions**

The *CHANNEL* dial plan function may be used to retrieve Skype values from a call that originates on a Skype channel. In addition, Skype for Asterisk provides a few native dial plan functions that can be used to set and retrieve values on the Skype community regardless of the type of channel that originated the call. The following sections describe these functions.

**Note:** It is important to understand the meaning of the values in the *type* column of the function description tables provided in this section. Function options with a type of *RW* allow Read and Write access. Function options with a type of *RO* allow Read Only access.

#### <span id="page-26-0"></span> **3.3.1 Channel Function**

Depending on privacy policies, multiple user details may be available about a caller's Skype user when connected to an Asterisk channel. These details can be retrieved by using the *CHANNEL* function in the dial plan. This function's syntax is as follows:

CHANNEL(<item>)

The Skype-related options available to the *CHANNEL* dial plan function are listed in the table [below.](#page-27-0)

<span id="page-27-0"></span>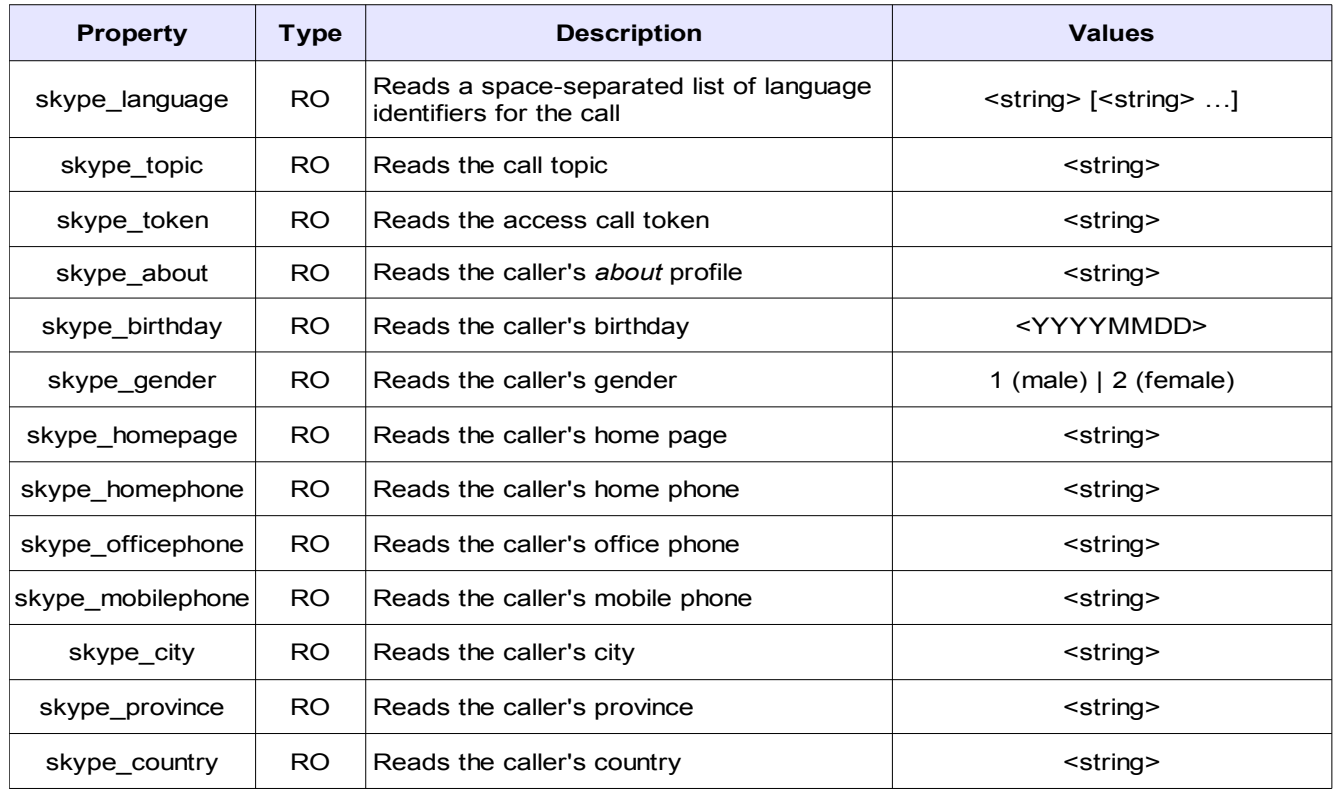

Below are descriptions of options that may not be intuitive.

- **skype topic** This option will retrieve the call topic. The call topic is a user-provided string that can identify the *topic* of the call. This commonly includes a URL with query parameters that can be used to dial a Skype user with a particular topic set.
- **skype token** This option will set or retrieve the access call token. If specified, Skype users who know the access call token can "call in" to the call.

The example provided below shows how to set the channel's language to the language that a caller's Skype user prefers. The language setting is read by prompt playback, the voicemail application, and many other Asterisk applications.

exten => ..., 1, Set (CHANNEL (language) = \$ {CHANNEL (skype language) })

### <span id="page-28-0"></span> **3.3.2 Skype Call Property Function**

Since an outbound Skype call may originate from a non-Skype channel, the *CHANNEL* dial plan function cannot always be used to retrieve Skype call properties. The *SKYPE\_CALL\_PROPERTY* function provides an interface to Skype in the Asterisk dial plan. It can be used to set and retrieve call properties, and to retrieve caller properties. This function's syntax is as follows:

#### SKYPE CALL PROPERTY(<property>)

The options available to the *SKYPE\_CALL\_PROPERTY* dial plan function are listed in the table [below.](#page-28-1)

<span id="page-28-1"></span>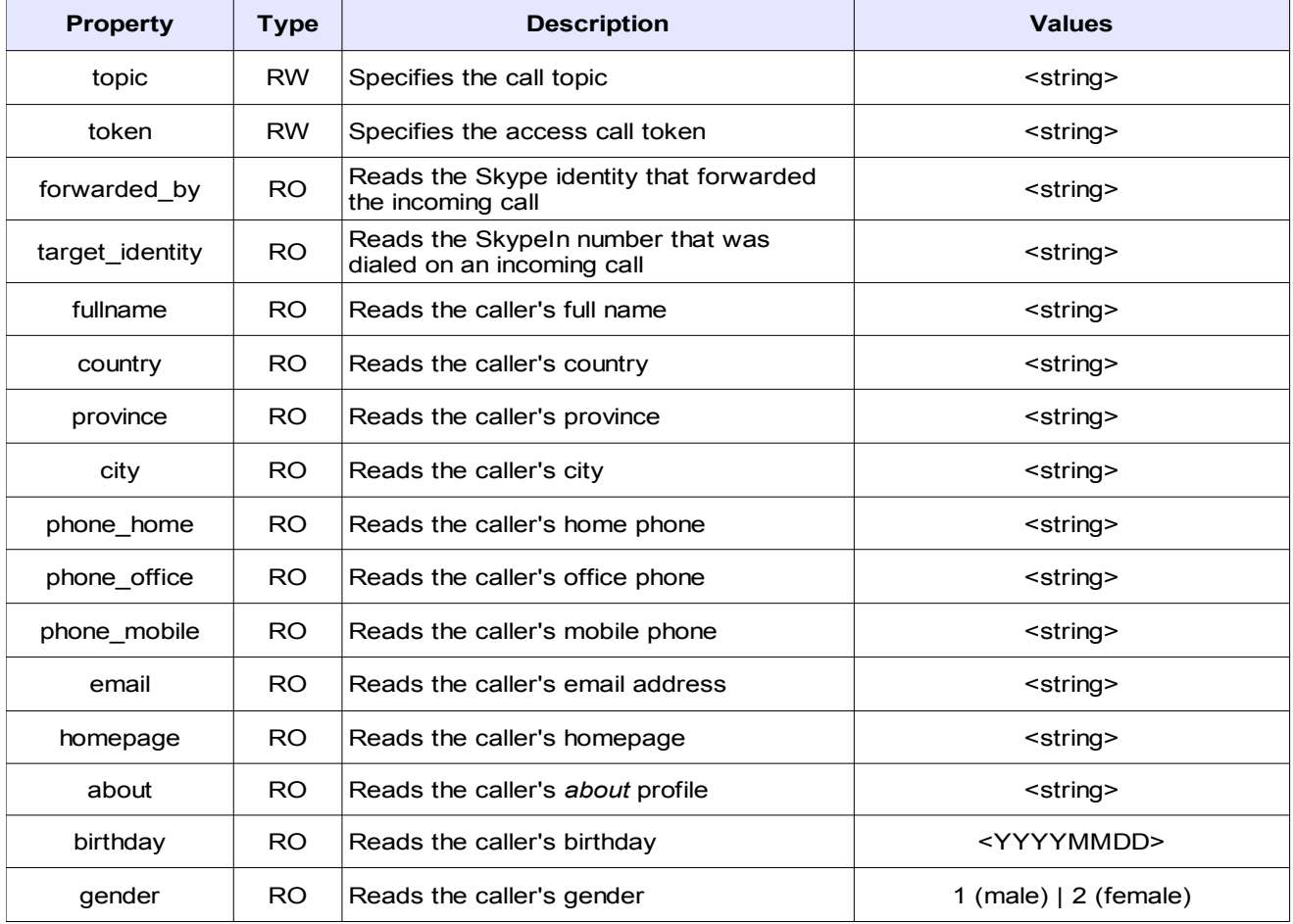

**Note:** The value of *SKYPE\_CALL\_PROPERTY* function options that are *RW* (Read/Write) can also be defined using the *setvar* parameter in the *chan\_skype.conf* file.

Below are descriptions of options that may not be intuitive.

- **topic** This option will set or retrieve the call topic. The call topic is a user-provided string that can identify the *topic* of the call. This commonly includes a URL with query parameters that can be used to dial a Skype user with a particular topic set.
- **token** This option will set or retrieve the access call token. If specified, Skype users who know the access call token can "call in" to the call.
- **about** This option will read the caller's *about* profile. Many Skype users include a short description of themselves in their *about* profile.

The example provided below shows how to set the *topic* call property.

exten => ..., 1, Set (SKYPE CALL PROPERTY (topic)=Secret Plans)

The example provided below shows how to retrieve the *topic* call property.

exten => ..., 1, NoOp(Topic is \${SKYPE CALL PROPERTY(topic)})

### <span id="page-30-0"></span> **3.3.3 Skype Account Property Function**

Since an outbound Skype call may originate from a non-Skype channel, the *CHANNEL* dial plan function cannot always be used to retrieve Skype call properties. The *SKYPE\_ACCOUNT\_PROPERTY* function provides an interface to Skype in the Asterisk dial plan. Skype account properties are stored on the Skype community and include information such as account availability, birthday, and geographical information. These settings can be set and retrieved using the *SKYPE\_ACCOUNT\_PROPERTY* dial plan function. This function's syntax is as follows:

```
SKYPE_ACCOUNT_PROPERTY(<account>,<property>)
```
The options available to the *SKYPE\_ACCOUNT\_PROPERTY* dial plan function are listed in the table [below.](#page-31-0)

<span id="page-31-0"></span>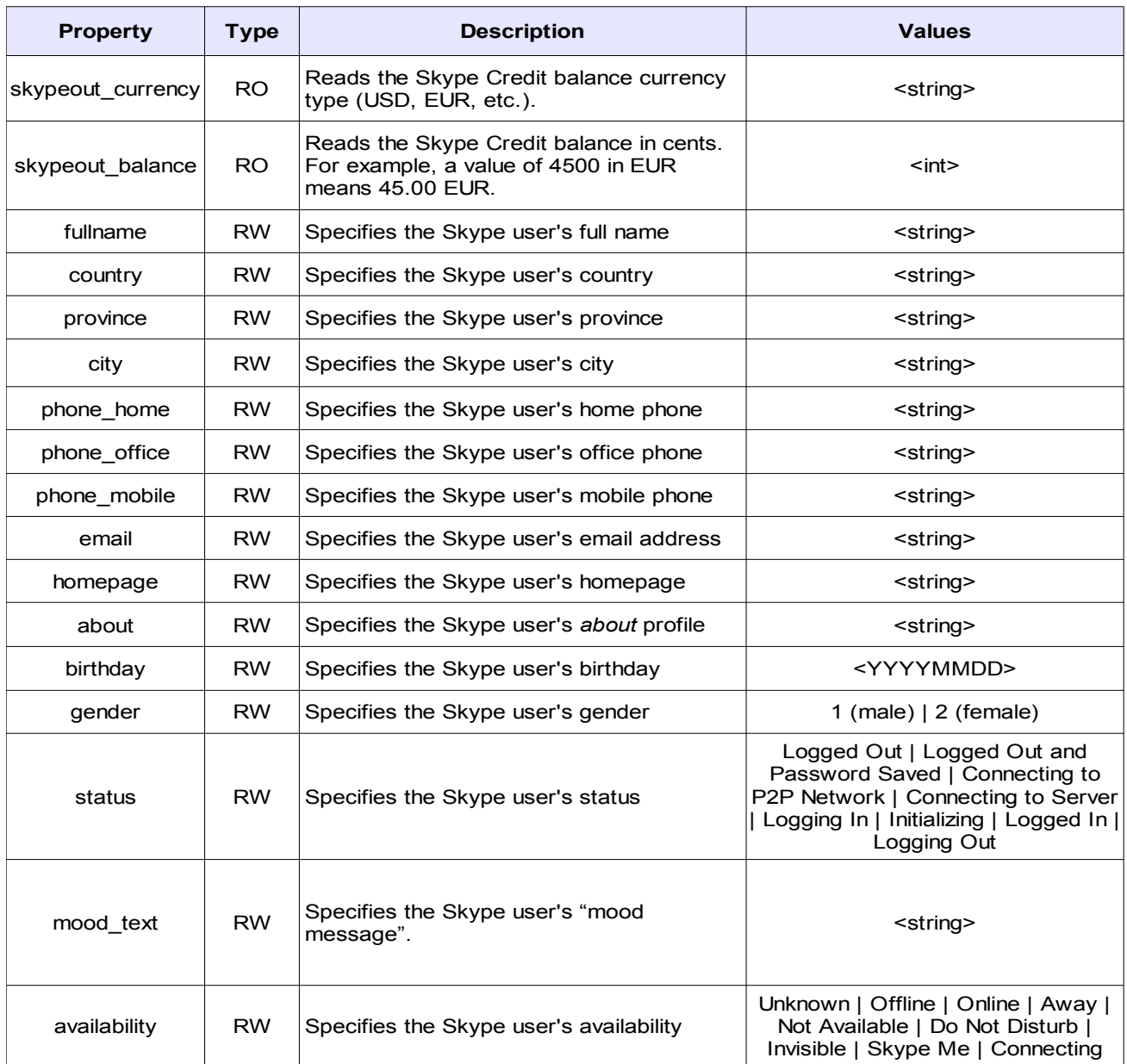

**Note:** The value of *SKYPE\_ACCOUNT\_PROPERTY* function options that are *RW* (Read/Write) can also be defined using the *setvar* parameter in the *chan\_skype.conf* file.

Below is a description of options that may not be intuitive.

- **about** This option will set or retrieve the Skype user's *about* profile. Many Skype users include a short description of themselves in their *about* profile.
- **mood text** Mood messages are simple little messages that tell your friends the mood you are in, a witty comment, quote, a web link or any random piece of information you'd like everyone to see.

The example provided below shows how to set the *gender* account property to male.

exten =>  $\dots$ , 1, Set(SKYPE ACCOUNT PROPERTY(gender)=1)

The example provided below shows how to retrieve the *fullname* account property.

exten =>  $\dots$ , 1, NoOp (Aston's full name is \$ {SKYPE\_ACCOUNT\_PROPERTY(aston,fullname)})

### <span id="page-33-0"></span> **3.3.4 Buddy Functions**

Skype for Asterisk provides a way to retrieve the buddy list and status of all buddies for a Skype user. This is accomplished by using the *SKYPE\_BUDDIES* and *SKYPE\_BUDDY\_FETCH\_dial plan functions.* 

The *SKYPE\_BUDDIES* function will return an *id* to pass to the *SKYPE\_BUDDY\_FETCH* function to enumerate the buddies. The *SKYPE\_BUDDIES* function's syntax is as follows:

```
SKYPE_BUDDIES(<account>)
```
The *SKYPE\_BUDDY\_FETCH* function will retrieve the next buddy, including status, from the buddy list *id* retrieved by the *SKYPE\_BUDDIES* function. This information is returned as a string in the format of '<buddy name>,<buddy status>'. This format is suitable for use with the *ARRAY* dial plan function. The *SKYPE\_BUDDY\_FETCH* function's syntax is as follows:

SKYPE\_BUDDY\_FETCH(<id>)

The example provided below shows how to retrieve the status of all buddies that are on the *james\_bond* Skype user's buddy list.

```
exten => james bond,1,Set(id=${SKYPE_BUDDIES(${EXTEN})})
exten => james bond,n,Set(ARRAY(buddy,status)=${SKYPE_BUDDY_FETCH($\{\text{id}\}\) })
exten => james bond,n,While($[${buddy}])
exten => james bond,n,NoOp(${buddy} is ${status})
exten => james bond,n, Set(ARRAY(buddy, status)=${SKYPE_BUDDY_FETCH($
\{\text{id}\}\) })
exten => \frac{1}{2} james bond,n, EndWhile()
```
### <span id="page-34-0"></span> **3.4 Hints**

Unlike other Asterisk channel drivers, Skype for Asterisk does not manage devices at all. The concept of *device state* as represented by other channel drivers do not apply to Skype users. However, Skype for Asterisk does provide a mechanism for subscribing to and being notified of changes in the presence state of Skype users. Most interactive Skype clients display the presence state of Skype users using a graphical representation, and make their presence state available to Asterisk to be used by dial plan hints. Skype for Asterisk provides a custom device state provider called *Skype* that can be used with hints.

The example provided below shows how the *james\_bond* Skype user can subscribe to the presence state of the *austin\_powers* Skype user.

exten => ..., hint, Skype: james bond@austin powers

It is important to note the use of *':'* instead of '/' to separate the device state provider name from the item being watched. Using *'/'* will make Asterisk treat the *austin\_powers* Skype user as a device and look for channels open to that Skype user. That would cause Asterisk to always report the *austin\_powers* Skype user as busy. Using *':'* instead will cause Asterisk to *trust* the Skype for Asterisk module to report back the state of the *austin\_powers* Skype user and to not infer what the state of that Skype user might be from other sources.

Similar to placing outgoing calls, presence state requests must originate from a Skype user associated with the Asterisk server. The difference is that there is no default user setting. A Skype user must always be prefixed to the Skype user whose state will be subscribed.

There is another important point to consider. The Skype community does not allow a user (User A) to see another user's (User B) state unless User A has added User B to his or her buddy list and User B has authorized that addition. In the example shown above, this means that the *james\_bond* Skype user would have to add the *austin\_powers* Skype user to his buddy list, and the *austin\_powers* Skype user would need to authorize that addition.

Since Skype for Asterisk will often be configured to use Skype user accounts that are never used with an interactive Skype client, the *chan\_skype.conf* file has a configuration parameter to make adding buddies easier. The *buddy\_autoadd* option can be set to *buddies*, *hints*, or '*buddies,hints*'. When setting this option to *hints*, only buddies that receive a presence information request, such as from a dial plan hint, will be added to the buddy list. Setting this option to *buddies* will automatically add all buddies that have been authorized to receive that user's presence information to the buddy list. Lastly, setting this option to *'buddies,hints'* will cause both of these to occur.

In some cases, you may have Skype users logged in via Skype for Asterisk, but you are not interested in presence updates for those users' Skype buddies. In that case, you can disable presence updates by setting the *buddy\_presence* option in the *chan\_skype.conf* file for the relevant users.

### <span id="page-36-1"></span> **3.5 Manager Commands**

The Skype for Asterisk modules allow various manager commands to be issued by manager sessions that have the *SYSTEM* class manager permission. The manager commands listed below are handled by the Skype for Asterisk modules and detailed in this section.

- Skype Account Property
- Skype Add Buddy
- Skype Remove Buddy
- Skype Buddies
- <span id="page-36-0"></span>• Skype Buddy

#### **3.5.1 Skype Account Property**

The *SkypeAccountProperty* manager command can be used to set account properties for a Skype for Asterisk user. An example *SkypeAccountProperty* request and response are provided below.

```
Action: SkypeAccountProperty
ActionID: abc123
User: james_bond
variable: fullname=James Bond
variable: availability=Skype Me
```
Response: Success ActionID: abc123 Message: Properties set

### <span id="page-37-1"></span> **3.5.2 Skype Add Buddy**

The *SkypeAddBuddy* manager command can be used to add a buddy to a Skype for Asterisk user's buddy list. An example *SkypeAddBuddy* request is provided below.

Action: SkypeAddBuddy ActionID: abc123 User: james\_bond Buddy: austin\_powers

### <span id="page-37-0"></span> **3.5.3 Skype Remove Buddy**

The *SkypeRemoveBuddy* manager command can be used to remove a buddy from a Skype for Asterisk user's buddy list. An example *SkypeRemoveBuddy* request is provided below.

```
Action: SkypeRemoveBuddy
ActionID: abc123
User: james_bond
Buddy: austin_powers
```
#### <span id="page-38-0"></span> **3.5.4 Skype Buddies**

The *SkypeBuddies* manager command can be used to retrieve the buddy list of a Skype for Asterisk user, including the full name and status of each buddy. An example *SkypeBuddies* request and response are provided below.

```
Action: SkypeBuddies
User: james_bond
ActionID: abc123
Response: Success
ActionID: abc123
Message: Skype buddy status list will follow
Event: SkypeBuddyEntry
ActionID: abc123
Buddy: echo123
Status: Waiting for Authorization
Event: SkypeBuddyEntry
ActionID: abc123
Buddy: austin_powers
Fullname: Austin Powers
Status: Offline (Voicemail Enabled)
Event: SkypeBuddylistComplete
ListItems: 2
```
ActionID: abc123

### <span id="page-39-0"></span> **3.5.5 Skype Buddy**

The *SkypeBuddy* manager command can be used to retrieve information about a specific buddy. An example *SkypeBuddy* request and response are provided below.

```
Action: SkypeBuddy
User: james_bond
Buddy: austin_powers
ActionID: abc123
Response: Success
ActionID: abc123
availability: Online
fullname: Austin Powers
birthday: 19450328
phone_mobile: +15555551212
```
<span id="page-40-3"></span>This chapter provides various methods for obtaining the necessary information to troubleshoot most problems relating to Digium's Skype for Asterisk. Multiple resources are available to obtain more information about Asterisk and Digium products. These resources are listed on page [52.](#page-51-0)

### <span id="page-40-2"></span> **4.1 Manager Events**

The Skype for Asterisk modules will send various types of manager events to manager sessions that are capable of receiving *SYSTEM* class manager events. The manager events listed below are sent by the Skype for Asterisk modules and detailed in this section.

- **Skype Account Status Events**
- <span id="page-40-1"></span>• Skype Buddy Status Events

#### **4.1.1 Skype Account Status Events**

One Skype account status event is always sent when a Skype for Asterisk user logs in or out of the Skype community. An example Skype account status event is provided below.

```
Event: SkypeAccountStatus
Privilege: system,all
Username: james_bond
Status: Logged In
```
The possible *Status* values are:

- Logged In
- <span id="page-40-0"></span>• Logged Out

#### **4.1.2 Skype Buddy Status Events**

Status changes for contacts in a Skype for Asterisk user's contact list will trigger a manager event. Below is an example Skype buddy status message.

Event: SkypeBuddyStatus Privilege: system,all Buddy: Skype/james\_bond@austin\_powers BuddyStatus: Offline

#### The possible *BuddyStatus* values are:

- Waiting for Authorization
- Blocked
- Blocked Skypeout
- Skypeout
- Offline
- Online
- Away
- Not Available
- Do Not Disturb
- Skype Me
- Offline (Voicemail Enabled)
- Offline (Call Forwarding Enabled)
- Unknown

## <span id="page-42-3"></span> **4.2 Asterisk Command Line Interface (CLI)**

The Asterisk CLI provides the operations in the list below:

- skype login user <username>
- skype logoff user <username>
- skype show buddies <username>
- skype set debug off [user] [<username>]
- skype set debug on [user] [<username>]
- skype show hostid
- skype show licenses
- skype show settings
- skype show users
- skype show user <username>
- skype set vedebug off <username>
- skype set vedebug on <username>
- <span id="page-42-2"></span>skype show version

#### **4.2.1 skype login user <username>**

This CLI operation logs in the specified user on the Skype community.

#### <span id="page-42-1"></span> **4.2.2 skype logoff user <username>**

This CLI operation logs off the specified user on the Skype community.

#### <span id="page-42-0"></span> **4.2.3 skype show buddies <username>**

This CLI operation displays a list of buddies for the specified Skype for Asterisk user.

### <span id="page-43-8"></span> **4.2.4 skype set debug off [user] [<username>]**

This CLI operation disables global Skype debugging or user specific Skype debugging.

### <span id="page-43-7"></span> **4.2.5 skype set debug on [user] [<username>]**

This CLI operation enables global Skype debugging or user specific Skype debugging.

#### <span id="page-43-6"></span> **4.2.6 skype show hostid**

This CLI operation displays the Skype for Asterisk Host-ID.

#### <span id="page-43-5"></span> **4.2.7 skype show licenses**

This CLI operation displays the Skype for Asterisk licenses.

#### <span id="page-43-4"></span> **4.2.8 skype show settings**

This CLI operation displays the global Skype for Asterisk configuration.

#### <span id="page-43-3"></span> **4.2.9 skype show users**

This CLI operation displays a list of Skype for Asterisk users and their statuses.

#### <span id="page-43-2"></span> **4.2.10 skype show user <username>**

This CLI operation displays the specified user's Skype for Asterisk configuration.

#### <span id="page-43-1"></span> **4.2.11 skype set vedebug off <username>**

This CLI operation disables Voice Engine debugging for the specified Skype for Asterisk user.

#### <span id="page-43-0"></span> **4.2.12 skype set vedebug on <username>**

This CLI operation enables Voice Engine debugging for the specified Skype for Asterisk user.

### <span id="page-44-0"></span> **4.2.13 skype show version**

This CLI operation displays the version of the Skype for Asterisk modules that are loaded.

### <span id="page-45-0"></span> **4.3 Frequently Asked Questions**

This section provides frequently asked questions and resolutions as identified by Digium Technical Support and Engineering.

#### **Is Skype for Asterisk available on an operating system other than Linux?**

No, Skype for Asterisk is available for Linux only.

#### **What branches of Open Source Asterisk are compatible with Skype for Asterisk?**

Open Source Asterisk branches 1.4 (release 1.4.25 or newer), 1.6.0 (release 1.6.0.6 or newer), 1.6.1 (release 1.6.1.5 or newer), and 1.6.2 (release 1.6.2.0 or newer) are compatible.

#### **Does Skype for Asterisk provide the same capabilities when used with Open Source Asterisk 1.4, 1.6.0, 1.6.1, and 1.6.2?**

Yes.

#### **What configuration file(s) must be modified?**

The */etc/asterisk/chan\_skype.conf* file is a mandatory configuration file that will need to be modified to meet your specific needs.

#### **Should I add a load line for res\_skypeforasterisk and/or chan\_skype to my /etc/asterisk/modules.conf file?**

It is not required or recommended to specify a load line in the /etc/asterisk/modules.conf for the res skypeforasterisk.so or chan skype.so files. Asterisk will automatically load them using the autoload option. The autoload option is enabled by default.

#### **Does issuing the reload command on the Asterisk CLI reload all of the Skype for Asterisk settings?**

No. [There are some settings that will not be modified by issuing a reload command on the](#page-23-0)

#### **Why is there a process by the name of skypeforasterisk running when Asterisk is loaded?**

The res skypeforasterisk.so module contains a binary Skype engine called skyhost. Skype [for Asterisk communicates with skyhost to make and manage connections to the Skype](#page-16-1) community. This engine automatically runs as a separate Linux process called skypeforasterisk once chan skype.so is loaded.

#### **Why is there an XML database file for Skype being stored under Asterisk's spool directory?**

The Skype engine creates a small database of information for users that it logs in to the Skype community. This database is stored in a sub-directory called *skype* under Asterisk's spool directory. By default, Asterisk's spool directory is located at */var/spool/asterisk*. If your *asterisk.conf* specifies a different path for this directory using the *astspooldir* option, then Skype for Asterisk will use that directory instead.

#### **I receive a warning or error from SELinux regarding one of the Skype for Asterisk modules when Asterisk starts. This prevents Skype for Asterisk from properly functioning. How do I resolve this?**

There are two resolutions to this issue. The first involves disabling SELinux using the steps shown below.

- 1. Edit */etc/selinux/config*.
- 2. Set *SELINUX=disabled*.
- 3. Reboot.

If the use of SELinux is mandated by you or another authority within your organization, use the following command to give the res\_skypeforasterisk.so module the proper execution privileges:

chcon -t texrel\_shlib\_t /usr/lib/asterisk/modules/res\_skypeforasterisk.so

A symptom of this issue is a message similar to the following:

"cannot restore segment prot after reloc: Permission denied"

#### **Asterisk did not cleanly shut down. Now Skype for Asterisk does not properly function when Asterisk starts. How do I resolve this?**

If Asterisk is not shut down cleanly, the skypeforasterisk process may still be running on your system. If that is the case, follow the steps shown below.

- 1. Execute *'ps ax'* to determine the process ID (PID) of the *skypeforasterisk* process.
- 2. Execute *'kill -9 <PID>'*.
- 3. Restart Asterisk.

#### **What defines a channel of Skype for Asterisk?**

A single concurrent call on the Skype community

#### **How many users can share a concurrent call?**

Each user making a call will use a channel. For calls from one user to another user managed on the same Asterisk server, 2 concurrent calls will be used.

#### **Can I use Skype for Asterisk on Switchvox systems?**

Not at this time. This is planned for a future release of Switchvox.

#### **Can I use Skype for Asterisk with AsteriskNOW?**

Yes.

#### **Will Skype for Asterisk run on other open source distributions of Asterisk such as TrixBox CE?**

Yes. This will require manual configuration unless a 3rd-party GUI wrapper is created for those systems.

#### **Will production systems be able to use Skype for Asterisk without reinstalling?**

Yes.

#### **Is there a monthly charge for using Skype for Asterisk?**

No. There is a one time charge for each channel.

#### **Is G.729 included with each channel of Skype for Asterisk?**

Yes. [The Digium G.729 software codec module \(codec\\_g729a.so\) supports Skype for](#page-19-2) [Asterisk license keys. This requires version 3.0.0 or later of the Digium G.729 software codec](#page-19-2) module. This allows Skype for Asterisk users to use the G.729 codec for their Skype calls. This is commonly required for SkypeIn and SkypeOut calls. For more information regarding the Digium G.729 software codec module, please read the G729 README that is available in [the documentation section at http://www.digium.com/support.](#page-19-2)

The current version of chan skype.so does not provide passthrough G.729 support like other Asterisk channel drivers. When a Skype call wants to use G.729, the codec\_g729a.so module must be loaded, and G.729 licensed channels must be available. This will be improved in a [future release of Skype for Asterisk. For this release, it is suggested to configure your users to](#page-19-1) only allow G.711 ulaw and/or alaw in the chan\_skype.conf file unless you have G.729 [licensed channels available.](#page-19-1)

#### **What components are provided with Skype for Asterisk?**

The Skype for Asterisk product consists of two Asterisk loadable modules:

- *res\_skypeforasterisk.so* This module contains the Skype engine, along with various libraries and other components required to talk to the Skype engine and manage user accounts, calls, presence, etc. This module is provided in a binary-only form.
- *chan\_skype.so* This module is the Asterisk channel driver that provides calling services to and from the Skype community, using the library services provided by res skypeforasterisk.so.

#### **Will Skype for Asterisk support any type of Skype user?**

No. [Only accounts created from the Business Control Panel will be usable with Skype for](#page-19-4) [Asterisk.](#page-19-4) [The administrator account for the Business Control Panel is a regular Skype](#page-19-3) [account. Due to this fact, the administrator account will not be able to use Skype for Asterisk.](#page-19-3)

#### **How can I access the Skype Business Control Panel?**

Visit Skype's web site at *<http://www.skype.com/business>*.

#### **Is there a cost to use the Skype Business Control Panel?**

No. It is a web-based tool that is free to setup and use.

#### **Can Skype for Asterisk and Skype For SIP coexist on the same Asterisk Server?**

Yes.

#### **How do I purchase Skype for Asterisk?**

- End users: A Digium reseller
- Resellers: A Digium Distributor
- Distributors: Direct from Digium
- For those not serviced by a reseller: Digium direct at *<https://www.digium.com/skype>*[.](https://www.digium.com/skype)

#### **Where can I find knowledge base articles for Skype for Asterisk?**

Please visit the Skype for Asterisk category of the Digium Knowledge Base: *<http://kb.digium.com/?CategoryID=273>*

#### **How do I get support for Skype for Asterisk?**

Skype for Asterisk comes with installation support for the first 90 days from purchase. If you need support, please contact Digium's support team at *<http://www.digium.com/support>*. For subscriptions covering Open Source Asterisk or Asterisk Business Edition, one incident can be used to support Skype for Asterisk with a current subscription.

#### **What do I submit to Support when I'm having Skype problems?**

Perform the following steps:

- 1. At the Asterisk CLI, type "skype set debug on".
- 2. At the Asterisk CLI, type "skype set vedebug on user <username>" for the user that is having the problem.
- 3. At the Asterisk CLI, type "core set verbose 6". Verbosity can be 6 or higher.
- 4. At the Asterisk CLI, type "skype show version".
- 5. Redirect a manager session (with *SYSTEM* class permissions) to a file.
- 6. Reproduce the issue.
- 7. Submit Asterisk CLI output and manager session output to Support.

#### <span id="page-51-0"></span>**Where can I find answers to additional questions?**

There are several places to inquire for more information about Asterisk Digium products:

Digium Technical Support (+1.256.428.6161), or Toll Free in the U.S. (1.877.344.4861), is available 7am-8pm Central Time (GMT -6), Monday - Friday.

Asterisk users mailing list (*[www.asterisk.org](http://www.asterisk.org/)*, *[lists.digium.com](http://lists.digium.com/)*)

IRC channel **#asterisk** on (irc.freenode.net)

#### **Subscription Services Program**

Digium is dedicated to supporting your Asterisk system by offering full technical support through our Subscription Services Program. Through this program, you can be at ease knowing that your business will always have access to the Asterisk experts. Pricing on Subscription Services may be obtained from your nearest reseller or you may call Digium Sales for referral to your nearest reseller at +1.256.428.6000 or send an e-mail to [sales@digium.com.](mailto:sales@digium.com)

#### <span id="page-52-0"></span>**ANSI** *American National Standards Institute*

An organization that proposes and establishes standards for international communications.

#### **asynchronous**

Not synchronized; not timed to an outside clock source. Transmission is controlled by start bits at the beginning and stop bits at the end of each character. Asynchronous communications are often found in internet access and remote office applications.

#### **attenuation**

The dissipation of a transmitted signal's power as it travels over a wire.

#### **bandwidth**

The capacity to carry traffic. Higher bandwidth indicates the ability to transfer more data in a given time period.

#### **bit**

The smallest element of information in a digital system. A bit can be either a zero or a one.

**bps** *bits per second*

A measurement of transmission speed across a data connection.

#### **broadband**

Broadband transmission shares the bandwidth of a particular medium (copper or fiber optic) to integrate multiple signals. The channels take up different frequencies on the cable, integrating voice, data, and video over one line.

#### **channel**

A generic term for an individual data stream. Service providers can use multiplexing techniques to transmit multiple channels over a common medium.

#### **Cat5**

Category of Performance for wiring and cabling. Cat 5 cabling support applications up to 100 MHz.

#### **Cat5E**

Category of Performance for wiring and cabling. Category 5 Enhanced wiring supports signal rates up to 100 MHz but adheres to stricter quality specifications.

#### **CLEC** *competitive local exchange carrier*

A term for telephone companies established after the Telecommunications Act of 1996 deregulated the LECs. CLECs compete with ILECs to offer local service. See also LEC and ILEC.

#### **CO** *central office*

The CO houses local switching equipment. All local access lines in a particular geographic area terminate at this facility (usually owned and operated by an ILEC).

#### **CPE** *customer premises equipment*

Terminal equipment that is connected to the telecommunications network and that resides within the home or office of the customer. This includes telephones, modems, terminals, routers, and television set-top boxes.

#### **DAHDI** *Digium Asterisk Hardware Device Interface*

A telephony project dedicated to implementing a reasonable and affordable computer telephony platform into the world marketplace. Also, the collective name for the Digiumprovided drivers for Digium telephony interface products.

#### **DS0** *Digital Signal, Level 0*

A voice grade channel of 64 Kbps. The worldwide standard speed for digitizing voice conversation using PCM (Pulse Code Modulation).

#### **DS1** *Digital Signal, Level 1*

1.544 Mbps in North America (T1) and Japan (J1) -up to 24 voice channels (DS0s), 2.048 Mbps in Europe (E1) - up to 32 voice channels (DS0s). DS1/T1/E1 lines are part of the PSTN.

#### **DS3** *Digital Signal, Level 3*

T3 in North America and Japan, E3 in Europe. Up to 672 voice channels (DS0s). DS3/T3/E3 lines are not part of the PSTN

#### **DTMF** *Dual Tone Multi-Frequency*

Push-button or touch tone dialing.

#### **E1**

The European equivalent of North American T1, transmits data at 2.048 Mbps, up to 32 voice channels (DS0s).

#### **E3**

The European equivalent of North American T3, transmits data at 34.368 Mbps, up to 512 voice channels (DS0s). Equivalent to 16 E1 lines.

**ECM** *Error Correction Mode*

**EMI** *Electromagnetic Interference*

Unwanted electrical noise present on a power line.

#### **Ethernet**

Ethernet is a family of frame-based computer networking technologies for local area networks (LANs). It defines a number of wiring and signaling standards for the Physical Layer of the OSI networking model, through means of network access at the Media Access Control (MAC) / Data Link Layer, and a common addressing format.

#### **full duplex**

Data transmission in two simultaneous directions.

**FXO** *Foreign Exchange Office*

Receives the ringing voltage from an FXS device.

**FXS** *Foreign Exchange Station*

Initiates and sends ringing voltage.

#### **G.711**

A recommendation by the Telecommunication Standardization Sector (ITU-T) for an algorithm designed to transmit and receive mulaw PCM voice and A-law at a digital bit rate of 64 Kbps. This algorithm is used for digital telephone sets on digital PBX.

**G.723.1**

A recommendation by the Telecommunication Standardization Sector (ITU-T) for an algorithm designed to transmit and receive audio over telephone lines at 6.3 Kbps or 5.3 Kbps.

#### **G.729a**

A recommendation by the Telecommunication Standardization Sector (ITU-T) for an algorithm designed to transmit and receive audio over telephone lines at 8 Kbps.

#### **H.323**

A recommendation by the Telecommunication Standardization Sector (ITU-T) for multimedia communications over packet-based networks.

#### **half duplex**

Data transmission in only one direction at a time.

**IAX** *Inter-Asterisk eXchange*

The native VoIP protocol used by Asterisk. It is an IETF standard used to enable VoIP connections between Asterisk servers, and between servers and clients that also use the IAX protocol.

#### **ILBC** *internet Low Bitrate Codec*

A free speech codec used for voice over IP. It is designed for narrow band speech with a payload bitrate of 13.33 kbps (frame length = 30ms) and 15.2 kbps (frame length = 20 ms).

**ILEC** *incumbent local exchange carrier*

The LECs that were the original carriers in the market prior to the entry of competition and therefore have the dominant position in the market.

#### **interface**

A point of contact between two systems, networks, or devices.

**ISO** *International Standards Organization*

**LED** *light-emitting diode*

#### **Linux**

A robust, feature-packed open source operating system based on Unix that remains freely available on the internet. It boasts dependability and offers a wide range of compatibility with hardware and software. Asterisk is supported exclusively on Linux.

#### **loopback**

A state in which the transmit signal is reversed back as the receive signal, typically by a far end network element.

#### **MAC address** *Media Access Control address*

A quasi-unique identifier assigned to most network adapters or network interface cards (NICs) by the manufacturer for identification.

**MGCP** *Media Gateway Control Protocol*

#### **multiplexing**

Transmitting multiple signals over a single line or channel. FDM (frequency division multiplexing) and TDM (time division multiplexing) are the two most common methods. FDM separates signals by dividing the data onto different carrier frequencies, and TDM separates signals by interleaving bits one after the other.

**MUX** *multiplexer*

A device that transmits multiple signals over a single communications line or channel. See multiplexing.

#### **open source**

Software distributed as source code under licenses guaranteeing anybody rights to freely use, modify, and redistribute the code.

**OSI Reference Model** *Open Systems Interconnection Reference Model*

An abstract description for layered communications and computer network protocol design.

#### **packet**

A formatted unit of data carried by a packet mode computer network.

**PBX** *private branch exchange*

A smaller version of a phone company's large central switching office. Example: Asterisk.

**PCI** *peripheral component interconnect*

A standard bus used in most computers to connect peripheral devices.

**PDF** *Portable Document Format*

A file format created by Adobe Systems Incorporated for document exchange. PDF is used for representing two-dimensional documents in a manner independent of the application software, hardware, and operating system.

#### **POP** *point of presence*

The physical connection point between a network and a telephone network. A POP is usually a network node serving as the equivalent of a CO to a network service provider or an interexchange carrier.

#### **POTS** *plain old telephone service*

Standard phone service over the public switched telephone network (PSTN). This service provides analog bandwidth of less than 4 kHz.

#### **PPP** *point-to-point protocol*

Type of communications link that connects a single device to another single device, such as a remote terminal to a host computer.

#### **PSTN** *public switched telephone network*

The public switched telephone network (PSTN) is the network of the world's public circuitswitched telephone networks. Originally a network of fixed-line analog telephone systems, the PSTN is now almost entirely digital, and now includes mobile as well as fixed telephones.

#### **QoS** *quality of service*

A measure of telephone service, as specified by the Public Service Commission.

#### **RJ11**

A six-pin jack typically used for connecting telephones, modems, and fax machines in residential and business settings to PBX or the local telephone CO.

**SIP** *Session Initiation Protocol*

An IETF standard for setting up sessions between one or more clients. It is currently the leading signaling protocol for Voice over IP, gradually replacing H.323.

#### **source code**

Any collection of statements or declarations written in some human-readable computer programming language.

#### **T.30**

A recommendation by the Telecommunication Standardization Sector (ITU-T) for Group 3 fax machines that specifies the handshaking, protocols, and error correction. T.4 and T.30 make up the complete standard for Group 3 fax.

#### **T.38**

A recommendation by the Telecommunication Standardization Sector (ITU-T) to permit faxes to be transported across IP networks between existing Group 3 fax terminals in real time.

#### **T.4**

A recommendation by the Telecommunication Standardization Sector (ITU-T) for Group 3 fax machines that specifies the page dimensions, resolutions, and compression scheme. T.4 and T.30 make up the complete standard for Group 3 fax.

#### **T1**

A dedicated digital carrier facility that transmits up to 24 voice channels (DS0s) and transmits data at 1.544 Mbps. Commonly used to carry traffic to and from private business networks and ISPs.

#### **T3**

A dedicated digital carrier facility that consists of 28 T1 lines and transmits data at 44.736 Mbps. Equivalent to 672 voice channels (DS0s).

**TDM** *time division multiplexer*

A device that supports simultaneous transmission of multiple data streams into a single highspeed data stream. TDM separates signals by interleaving bits one after the other.

**telco**

A generic name that refers to the telephone companies throughout the world, including RBOCs, LECs, and PTTs.

#### **TIFF** *Tagged Image File Format*

A file format for storing images.

#### **tip and ring**

The standard termination on the two conductors of a telephone circuit; named after the physical appearance of the contact areas on the jack plug.

#### **twisted pair**

Two copper wires commonly used for telephony and data communications. The wires are wrapped loosely around each other to minimize radio frequency interference or interference from other pairs in the same bundle.

**V** *volts*

#### **V.17**

A recommendation by the Telecommunication Standardization Sector (ITU-T) that uses TCM modulation at 12,000 and 14,400 bps for Group 3 fax transmissions. It adds TCM to the V.29 standard at 7,200 and 9,600 bps to allow transmission over noisier lines.

#### **V.21**

A recommendation by the Telecommunication Standardization Sector (ITU-T) for asynchronous full-duplex communication between two analog dial-up modems using audio frequency-shift keying modulation (FSK) at 300 baud to carry digital data at 300 bit/s. It is a variant of the original Bell 103 modulation format.

**V.27ter**

A recommendation by the Telecommunication Standardization Sector (ITU-T) for synchronous 2,400 and 4,800 bps half-duplex modems using DPSK modulation on dial-up lines. It includes an optional 75 bps back channel. V.27ter is used in Group 3 fax transmission without the back channel.

#### **V.29**

A recommendation by the Telecommunication Standardization Sector (ITU-T) for full-duplex modems allowing synchronous 4,800, 7,200, and 9,600 bps transfer modes (PSK and QAM modulations). It has been adapted for Group 3 fax transmission over dial-up lines at 9,600 and 7,200 bps.

#### **VoIP** *Voice over IP*

Technology used for transmitting voice traffic over a data network using the Internet Protocol.

## **Appendix B: DIGIUM END-USER PURCHASE AND LICENSE AGREEMENT**

#### <span id="page-63-0"></span>**July 2009**

#### **IMPORTANT - PLEASE READ CAREFULLY**

**1.** This Digium End-User Purchase and License Agreement (the "Agreement") is a legal agreement between Digium and its Affiliates (collectively referred to as "Digium") and the licensee, purchaser and end user respectively (hereinafter, "you", "You" or "your") of the Digium distribution media, software and related documentation (the "Software"), Digium services ("Services"), and any Digium computer electronics ("Hardware"), entitlements granted pursuant to a Subscription Agreement, and related manuals (collectively the "Products"). Affiliates means an entity which is (a) directly or indirectly controlling Digium; or (b) which is directly or indirectly owned or controlled by Digium. By downloading or installing the Software or installing the Hardware, you agree to and accept the terms and conditions of this Agreement. If you do not accept, or are not authorized to accept the terms and conditions of this Agreement, then you should not install the Software or Hardware and should remove any installed Software and Hardware from your computer.

**2. GRANT OF LICENSE.** Subject to the terms and conditions of this Agreement, Digium grants you a non-exclusive, non-sublicenseable, non-transferable license to use the Software for internal business purposes and not for resale, sub license, leasing, or (except for those Products excluded in Section 2.1 of this Agreement) providing hosted services to third-parties. "Software" shall include any upgrades, updates, bug fixes or modified versions ("Upgrades") or backup copies of the Software supplied to you by Digium or an authorized reseller, provided you hold a valid license to the original Software and have paid any applicable fee for Upgrades. Notwithstanding the foregoing, you acknowledge that certain components of the Software may be covered by so-called "open source" software licenses ("Open Source Components"). Digium will provide a list of Open Source Components for a particular version of the Software upon your request. To the extent required by the licenses covering Open Source Components, the terms of such licenses will apply in lieu of the terms of this Agreement, and Digium hereby represents that only Open Source Components with licenses that intend to grant permissions no less broad than the license granted in this Section 2 are included in the Software. To the extent which the licenses applicable to Open Source Components prohibit any of the restrictions in this Agreement with respect to such Open Source Component, such restrictions will not apply . The Product Skype for Asterisk contains third party software that is licensed for use by Skype Software S.a.r.l under the terms of the Skype Business End User license at http://www.skype.com/go/business.eula for use with Skype communications products that are provided by Skype Communications S.a.r.l under

the terms of the Skype Business Terms of Service at

http://www.skype.com/go/business.terms. The Skype software is licensed, and the Skype products are provided, to end users for their own communication purposes only and any other use is strictly prohibited.

#### **2.1 PRODUCTS EXCLUDED FROM HOSTED SERVICES RESTRICTION**

The following Products are excluded from the hosted services restriction of Section 2 of this Agreement. For purposes of clarification, You are free to use the Products in this Section 2.1 to provide hosted services to third parties.

G.729 for Asterisk

FAX for Asterisk

HPEC for Asterisk

**3. RESERVATION OF RIGHTS.** Except for the limited license rights expressly granted in this Agreement, Digium reserves all rights in and to the Software and any modifications thereto, including title, ownership, trademark, copyright, patent, trade secret and any other rights and interests. You will own only the Hardware (exclusive of Software embedded in the Hardware) and the physical media on which the Software and associated documentation are reproduced and distributed. If you allow an existing Services or Subscription Agreement plan to lapse, you may be required to pay retroactively annual fees for all Products from the date of the lapse in order to reinstate such Services. Products that are provided or sold as demo or evaluation units, or are marked with the legend "For Evaluation Only" or a similar notation, are not authorized for commercial business use in production or deployment, but are made available only for demonstration or evaluation purposes, and may not be resold or transferred to any third party without prior written permission from Digium.

**4. EMERGENCY CALLS.** The Product Skype for Asterisk is excluded from this Section 4. Skype for Asterisk does not support any emergency calls and You acknowledge that if You are using Skype for Asterisk it is Your responsibility to purchase, separately from the Skype software and Skype Products, traditional wireless or fixed line telephone services that offer access to emergency services, as more explicitly referred to in the Skype Business End User License Agreement and the Skype Business Terms of Service. You understand and acknowledge that the Products may be used to implement, supplement, or replace telephone systems and telecommunications services, and that in some cases, certain government regulations may apply to their implementation or use; and compliance with such regulations is your sole responsibility. You understand and acknowledge that users of the system on which you install the Products may attempt to use that system to place emergency calls. You acknowledge and agree that: the Products must be properly configured for your system or application; that the nature of the Products and any networks they may operate upon allow many possible configurations; that such configuration may be beyond the scope of the documentation supplied with the Products; and that specialized experience and training may

be required to properly configure the Products. You acknowledge and agree that it is your sole responsibility to ensure that the Products and associated networks and systems are implemented and configured such that emergency calls are properly handled, and that any system or application based on the Products complies with all applicable laws and regulations. You acknowledge and agree that telephone and telecommunications systems can be complex and must be installed, implemented, and configured by the appropriate technically qualified personnel, and that you or your authorized agents have the qualifications necessary to properly implement and configure the Products to handle emergency calls, if applicable. You further acknowledge and agree that it is your sole and ongoing responsibility to ensure the proper operation of any emergency calling system based on the Products, including, but not limited to: initially and regularly testing the operation of the Products, including testing the operation with emergency services; notifying and training all users of any system on which the Products are installed how to use the system for emergency calls; and notifying such users of any and all limitations of your configuration and implementations of the Products and any network or system the Products are used on or with. By using the Products under this Agreement, you explicitly release Digium from any warranty, duty, liability, or obligation to train you or any users of your system regarding the proper configuration, operation, or use of the Products or any system or network they are used in conjunction with on which it is installed; to ensure that your configuration, implementation, or use of the Products provides for the proper handling or routing of emergency calls; or to ensure that your use of the Products is in compliance with any applicable laws and regulations.

#### **5. LIMITATION OF LIABILITY.**

To the maximum extent permitted by law, Digium is not liable under any contract, negligence, strict liability or other legal or equitable theory for any loss of use of the Products, inconvenience or indirect damages of any character, including but not limited to damages for copyright or patent infringement, whether special, incidental or consequential (including, but not limited to, loss of revenue or profit, work stoppage, computer failure or malfunction, failure of connected equipment or programs, loss of information or data or loss of goodwill) resulting from the use of the Products, relating to warranty service, or arising out of any breach of this Agreement, even if Digium has been advised of the possibility of such damages. The sole remedy for a breach of the foregoing limited warranty is repair, replacement or refund of the defective or non-conforming Product(s). The maximum liability of Digium under this Agreement is limited to the purchase price of the Product(s) which is the subject of the dispute. For purposes of clarification, to the maximum extent allowed by applicable law Digium is not liable in any amount for Excluded Product(s) as those Product(s) are provided at no charge. The foregoing express written warranties and remedies are exclusive and in lieu of any other warranties or remedies, express, implied or statutory.

#### **6. WARRANTY.**

The terms under which Digium's Products are warranted are defined in the Digium Standard Warranty Policy, available on www.digium.com, the terms of which are included herein and incorporated by this reference.

#### **6.1 WARRANTY EXCLUSIONS.**

For purposes of clarification, certain Digium Products and Product families are not covered by Digium's Standard Warranty Policy ("Excluded Products"). FOR THE EXCLUDED PRODUCTS, TO THE MAXIMUM EXTENT ALLOWED BY APPLICABLE LAW, NEITHER DIGIUM, NOR ITS THIRD-PARTY LICENSORS OR SUPPLIERS, NOR ITS DIRECTORS, OFFICERS, EMPLOYEES, OR AFFILIATES MAKE ANY REPRESENTATIONS OR WARRANTIES OF ANY KIND TO ANY END USER, EITHER EXPRESS OR IMPLIED, WITH RESPECT TO THE PRODUCTS, INCLUDING, BUT NOT LIMITED TO WARRANTIES OR REPRESENTATIONS OF MERCHANTIBILITY, FITNESS FOR A PARTICULAR PURPOSE, OR NON-INFRINGEMENT, EXCEPT TO THE EXTENT OTHERWISE SPECIFICALLY AGREED IN WRITING BY SUCH PERSON OR ENTITY. TO THE MAXIMUM EXTENT ALLOWED BY APPLICABLE LAW, IN NO EVENT SHALL DIGIUM, ITS THIRD PARTY LICENSORS OR SUPPLIERS, NOR ITS DIRECTORS, OFFICERS, EMPLOYEES, AFFILLIATES OR LICENSORS BE LIABLE TO YOU FOR ANY DAMAGES OF ANY KIND, INCLUDING INCIDENTAL, CONSEQUENTIAL, OR ECONOMIC DAMAGE OR INJURY TO PROPERTY, LOST PROFITS OR LOST REVENUES, WEHTHER BASED ON CONTRACT, TORT (INCLUDING NEGLIGENCE) OR OTHER THEORY AND REGARDLESS OF WHETHER SUCH PERSON OR ENTITY SHALL BE ADVISED OR HAVE REASON TO KNOW OF THE POSSIBLITY OF SUCH DAMAGES, EXEPT TO THE EXTENT OTHERWISE AGREED IN WRITING BY SUCH PERSON OR ENTITY. The Excluded Products are defined in the follow subsections. All terms and conditions of this Agreement, apply to the Excluded Products as detailed in this Agreement.

#### **6.1.1 PRODUCTS EXCLUDED FROM DIGIUM'S STANDARD WARRANTY POLICY**

The following Excluded Products are not covered by Digium's Standard Warranty Policy and Digium expressly disclaims any liability arising from use of such Excluded Products pursuant to Section 6.1. :

Asterisk Desktop Assistant (ADA)

FAX for Asterisk

G.729 for Asterisk

HPEC for Asterisk

**7. PROPRIETARY WORKS.** The Product(s) contain trademarks, trade secrets and/or copyrighted materials of Digium or its suppliers.

**7.1** You agree not to reverse engineer, decompile, or disassemble the Software, nor defeat, bypass, remove or otherwise interfere with any licensing mechanism which may be provided in or with the Software, except to the extent such restriction is expressly prohibited by

applicable law. You shall not disclose or make available such trade secrets or copyrighted material (including any information pertaining to any licensing mechanism which may be provided in or with the Software) in any form to any third party nor remove any trademark notices, copyright notices, or licensing terms from the Software or any components therein.

**7.2** You will not (except with regard to fair use or nominative use) without Digium written consent, use the name, trademarks, trade names or logos of Digium, or the name of any product or service of Digium, in any manner. If Digium grants you a right to use the aforementioned, you will do so only in strict compliance with Digium trademark policies.

**8. TERMINATION.** This Agreement shall terminate upon either destruction of the Products or return of the Products by you to Digium. In the event of a breach of the scope of use permitted by the grant in Section 2, or if you do not comply with other materials terms and conditions of this Agreement, Digium shall have the right to immediately terminate this Agreement, in which case you must promptly destroy or return all Products to Digium. Notwithstanding the foregoing, the provisions of Sections 5, 6, 7, 8, 9, 10, 11, 12 and 13 shall survive termination of this Agreement.

**9. EXPORT RESTRICTION.** You acknowledge that the Software, with the possible exception of certain third-party components, is of United States origin. The export and re-export of the Software is controlled by the United States Export Administration Regulations and such Software may not be exported or re-exported to Cuba, Iran, Iraq, Libya, North Korea, Sudan, Syria or any other country to which the United States embargoes goods. In addition, the Software may not be distributed to persons on the Table of Denial Orders, the Entity List, or the List of Specially Designated Nationals. By downloading or using a Digium Software Product, you are certifying that you are not a national of Cuba, Iran, Iraq, Libya, North Korea, Sudan, Syria or any other country to which the United States embargoes goods and that you are not a person on the Table of Denial Orders, the Entity List or the List of Specially Designated Nationals.

**10. TRANSFER AND ASSIGNMENT.** This Agreement and the rights and obligations under it are not assignable by you without the prior written approval of Digium, voluntarily or by operation of law. Any attempt by you to assign this Agreement without such approval shall be void. This Agreement shall inure to the benefit of the successors and assigns of Digium. Notwithstanding the foregoing, you may move the Software to different internal computers to the extent consistent with the scope of license you have purchased to the Software.

**11. U.S. GOVERNMENT USERS.** The Software and documentation qualify as "commercial items" as defined at 48 C.F.R. 2.101 and 48 C.F.R. 12.212. All Government users acquire the Software and documentation with only those rights herein that apply to non-governmental customers of Digium.

**12. GOVERNING LAW AND JURISDICTION AND DISPUTE RESOLUTION.** This Agreement is to be construed in accordance with and governed by laws of the State of Alabama, excluding its conflict of law provisions. Digium and you agree to submit to the

personal and exclusive jurisdiction of, and agree that venue is proper in, the Alabama State or Federal Courts located in the County of Madison, Alabama, for any such legal action or proceeding. Digium and you hereby expressly waive any right to a trial by jury and consent to a bench trial in the event of a dispute. Digium and you agree to attempt to resolve any dispute by direct communication between representatives of each party who are authorized to finally resolve the dispute. The parties agree to attempt to resolve the dispute within fourteen (14) days of notice of the dispute having been provided to the party not invoking this clause and agree not to resort to legal action, other than injunctions, during the fourteen day dispute resolution period. The United Nations Convention on International Sale of Goods, the application of which is expressly excluded, does not govern this Agreement.

**13. ENTIRE AGREEMENT.** This Agreement constitutes the entire understanding between the parties relating to the subject matter hereof and supersede all prior writings, negotiations or understandings with respect thereto. The provisions of this Agreement shall take precedence over any conflicting terms in any subsequent purchase order, documentation or collateral. The parties agree that this Agreement may be executed electronically and that electronic copies of this Agreement shall be binding upon the parties. If any provision of this EULA is held to be void, invalid, unenforceable or illegal, the other provisions shall continue in full force and effect.

*Digium EUPLA 20090728*